## **Beitrag 23 Musik produzieren**

Realisation eines Kanons mit Computerhilfe

Der Begriff "Musik produzieren" hat heute, im Zeitalter technischer Medien, eine Doppelbedeutung. Ein Komponist denkt sich ein Musikstück aus, schreibt es auf oder spielt es auf seinen Instrument – er "produziert" Musik. Sobald aber die komponierte Musik medial verbreitet, gedruckt, für andere Besetzungen arrangiert oder auf andere Weise medial verwertet werden soll, kommt der "Produzent" ins Spiel, ein Berufsstand, der mit der Verbreitung technischer Medien zunehmend an Bedeutung gewinnt und gegenüber dem Vorgang des Komponierens, also des eigentlichen "Erfindens" von Musik, immer wichtiger wird. Besonders der Computer und die Digitalisierung von Musik spielt hier eine wichtige Rolle.

Diese Doppelbedeutung – also die Verzahnung von kreativem Erfinden und technischer Verarbeitung mittels Computerhilfe – wollte ich mit einer Gruppe von drei Kindern (10 bis 13 Jahre) praktisch ausprobieren, und zwar anhand der Realisation eines einfachen Kanons.

Die technische Ausstattung eines handelsüblichen Tablets, mit dem sich Kinder dieses Alters heute bestens auskennen, erlaubt Arbeitsschritte, die vor nicht langer Zeit professionellen Studios vorbehalten waren. Zum Einsatz kamen bei unserem Projekt ein iPad, ein Mikrofon und die App "Cubasis" der Firma Steinberg, mit der Musik aufgenommen und bearbeitet werden kann.

Zunächst zum kreativen Teil des Projekts, der Erfindung eines Kanons:

Wohl jeder hat in seiner Jugend schon einmal einen Kanon mitgesungen. Bekanntlich besteht die Melodie eines Kanons aus zwei, drei oder vier gleich langen Abschnitten, die von allen Stimmen gleichzeitig, aber versetzt gesungen werden, so dass immer alle Abschnitte in verschiedenen Kombinationen gleichzeitig erklingen. Die Stimme, die am Ende angekommen ist, beginnt sofort wieder von vorn, und erst auf ein Zeichen des Dirigenten endet das Stück für alle; jeder Sänger hört an der Stelle auf, an der er in diesem Moment in der Melodie angekommen ist.

Dieses Prinzip setzt voraus, dass dem Kanon eine einfache Akkordfolge zugrunde liegt, zu dem alle Melodieabschnitte passen müssen. Man kann auf diese Weise auch mehrstimmige Stücke in einer Gruppe improvisieren: Seit dem 16. Jahrhundert gibt es die Musikform des "Quodlibet", einer Gruppenimprovisation über eine ständig wiederholte kurze Akkordfolge.

Wir einigten uns dazu auf eine einfache Dreiklangsfolge in der Grundtonart C-Dur: Ahh 1

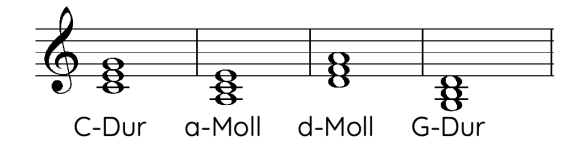

Für die Erfindung der Melodie gab ich einen scherzhaften vierzeiligen Sinnspruch als Text vor (dessen Urheberschaft ich nicht feststellen konnte):

Bedenke doch in jedem Fall. wie das Huhn im Hühnerstall: Bist du noch so froh bewegt, gack're erst, wenn's Ei gelegt!

Jedes der Kinder dachte sich eine zur Akkordfolge passende Melodie für einen Textabschnitt aus. Die Fragmente stimmten wir dann gemeinsam aufeinander ab und fügten sie zu einer vierteiligen Melodie zusammen: Die Übergänge zwischen den Textzeilen müssen melodisch passen, und die aus den Stimmverläufen resultierenden vierstimmigen Akkorde sollten möglichst immer vollständig sein. Außerdem haben wir auf eine abwechslungsreiche rhythmisch-melodische Gestaltung der Melodieabschnitte geachtet.

Abb. 2 zeigt das Ergebnis:

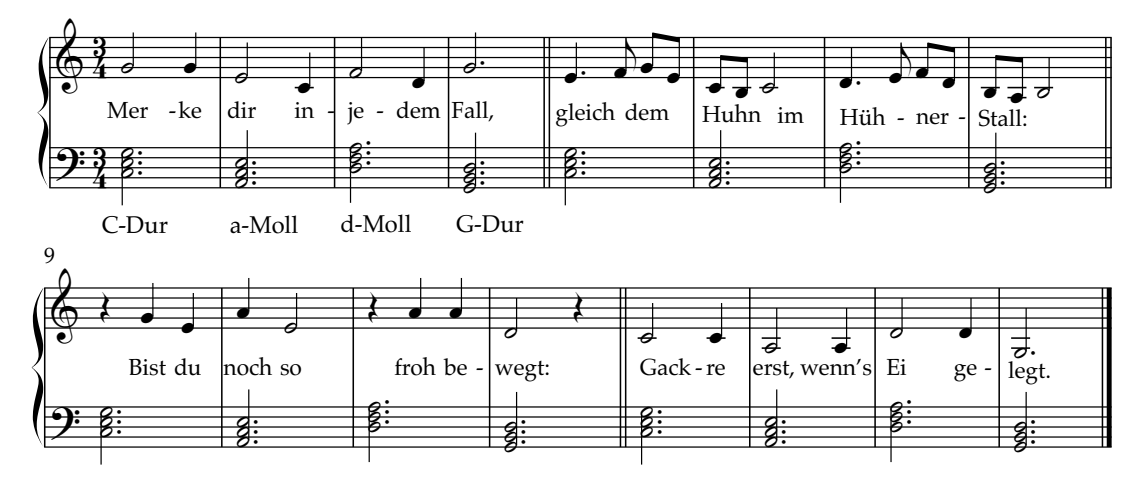

In Hb 1 ist die gesungene Melodie mit den Begleitakkorden zu hören.

H<sub>b</sub> 1

Wie immer bei unseren Projekten, spielen und singen die Kinder ihre Kompositionen auch selbst, und damit kommt der zweite, technische Aspekt unserer "Musikproduktion" ins Spiel. Für die Gesangsaufnahme haben wir die Akkorde vorher in der App eingespielt und lassen sie im Hintergrund leise ablaufen. Bei der Aufnahme der Gesangsmelodie hören die Sänger die Akkorde im Kopfhörer mit, damit sie die Töne treffen.

Die App "Cubasis" zeigt in ihrem Hauptfenster (Abb. 3) eine übersichtliche Abbildung des Musikverlaufs: Am linken Rand stehen die Bezeichnungen der gleichzeitig ablaufenden Einzelspuren, hier die vier Gesangsspuren und unten die Spur mit den ständig wiederholten Begleitakkorden, die wir einfach durch das Kopierverfahren vervielfacht haben, wie man es auch aus Textprogrammen kennt.

Jedes der Kinder (und ich als Bass-Stimme) sang nun die Melodie auf einer eigenen Spur ins Mikrofon, wobei die über Kopfhörer mitgehörten Akkorde auf der untersten Spur beim Treffen der Töne halfen und ein mitlaufendes Metronom im Kopfhörer den Takt angab.

Wir verschoben dann die vier Aufnahmen gegeneinander jeweils um 4 Takte, wir erzeugten also den Kanon einfach durch Montage auf dem Bildschirm. Das Ergebnis ist in Abb. 3 deutlich zu sehen und in Hb 2 zu hören. Die Aufnahme endet, wenn die zuletzt einsetzende Stimme (Bass) die Melodie einmal ganz gesungen hat.

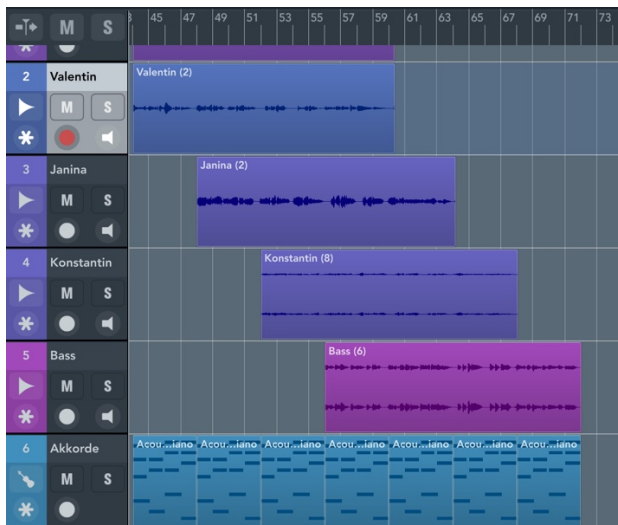

Abb. 3

Hb.2

Zu einem Kanon gehört aber auch, dass eine Stimme, wenn sie die Melodie zu Ende gesungen hat, nicht aufhört, sondern sofort wieder von vorn anfängt. Auch dies haben wir mit einem Kunstgriff bewerkstelligt. Wir kopierten den gesungenen Part und setzten ihn einfach noch einmal hinten dran.

Abb. 4 zeigt das Ergebnis:

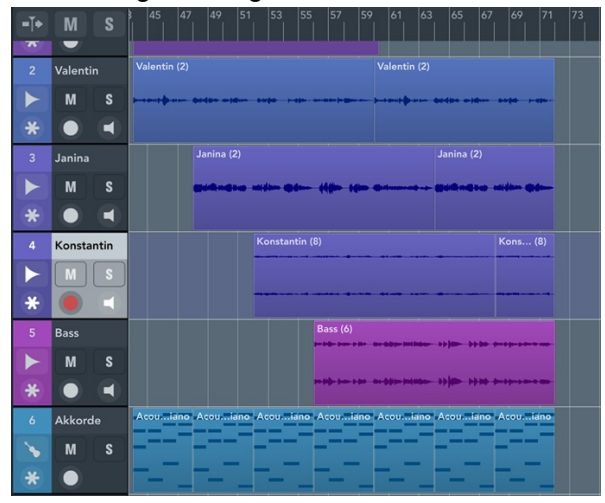

In Hb 3 ist es zu hören. Jetzt hören alle Stimmen gemeinsam auf, wenn der Bass seine Melodie einmal ganz gesungen hat. An dieser Stelle haben wir alle anderen Stimmen einfach abgeschnitten.

## $Hb<sub>3</sub>$

Wie oft im Theorieunterricht, entfachte eine witzige Textvorgabe die schöpferische Fantasie der Kinder, und so "dichteten" sie gleich noch eine zweite und dritte Strophe, die rhythmisch auf die erste Strophe passt, also auf der gleichen Melodie gesungen werden kann:

Wenn im Nest dann liegt das Ei, gibt's ne große Gackerei. Hört der Bauer den Krawall, saust er in den Hühnerstall.

Sieht er dann das Ei im Nest, hält er's Huhn am Kragen fest, sagt ihm: "Gib nun endlich Ruh!" und hält dem Huhn den Schnabel zu.

Wir nahmen auch diese beiden Strophen auf und montierten sie wie die erste Strophe; außerdem eröffneten wir eine weitere Audio-Spur, auf der einer der Komponisten den Text der folgenden Strophe sprach, weil der Text beim mehrstimmigen Singen schwer zu verstehen war. Die Text-Spur liegt ganz unten. Die Textstellen haben wir zwischen die gesungenen Strophen montiert: Die Pausen auf den Musikspuren sind in Abb. 5 deutlich zu erkennen. Sie zeigt den fertigen Gesamtverlauf mit drei Strophen und den drei Textpassagen.

Die Musik wird in der App von links nach rechts abgespielt; eine wandernde senkrechte Linie, hier zwischen Takt 41 und 45, zeigt bei der Wiedergabe die aktuelle Position an.

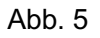

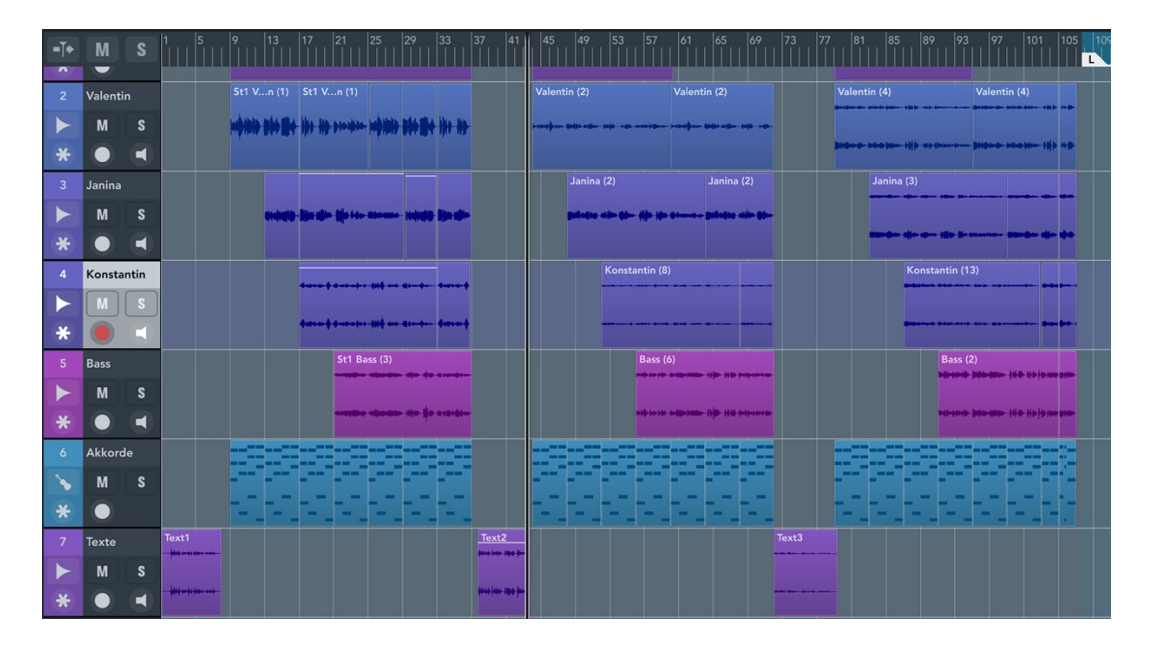

Mit der fertigen Montage sind die Möglichkeiten der digitalen Musikproduktion noch nicht erschöpft. Ein Fenster der App enthält ein simuliertes Mischpult (Abb. 6), in dem die Lautstärke der Spuren separat geregelt werden kann. Wir stellten fest, dass die Kinder bei der Aufnahme unterschiedlich laut gesungen hatten, und glichen die Unterschiede mit den Reglern aus, wie an deren unterschiedlicher Position zu sehen ist. In den kleinen waagerechten Fenstern über den Reglern kann man zudem die Position einer Spur im Stereo-Panorama separat einstellen, so dass beim Abhören einzelne Spuren scheinbar von rechts, von links oder aus der Mitte kommen.

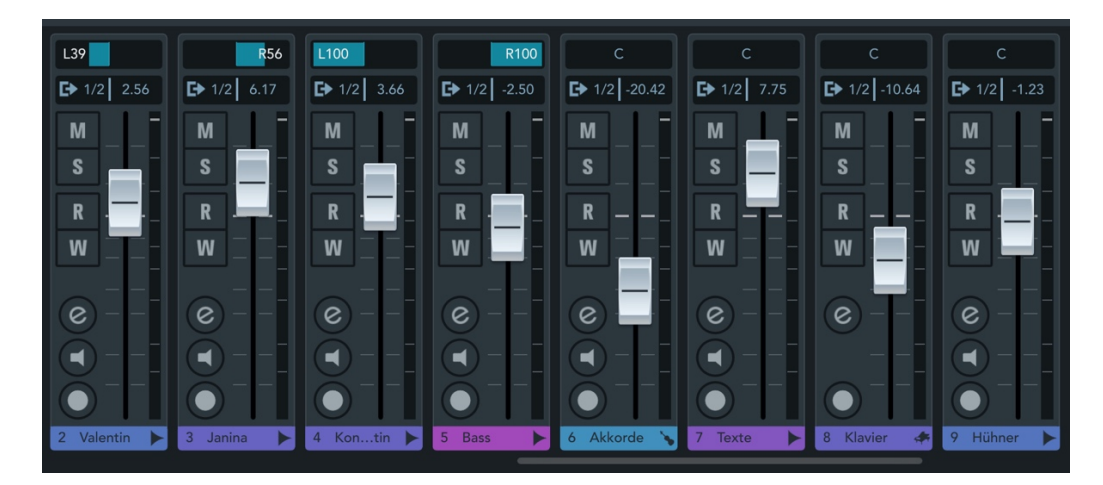

Abb. 6

Dann haben wir der Aufnahme noch ein wenig "Feinpolitur" hinzugefügt: In einem sogenannten "Equalizer" (Abb. 7), auch in der App enthalten, lassen sich tiefe und hohe Frequenzen der Stimme (Zischlaute) absenken oder verstärken, und schließlich haben wir noch ein wenig Glanz in Form von künstlichem Raumhall über unser Kunstwerk gegossen.

Abb. 7

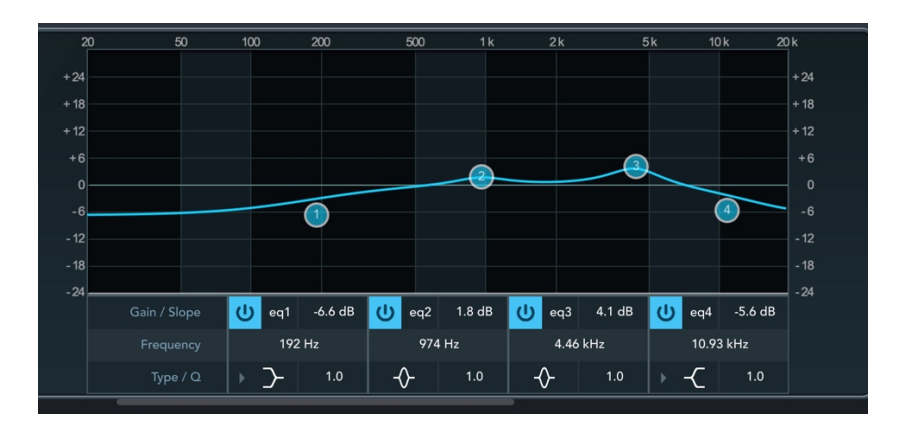

Als "Schluss-Gag" haben wir ein Huhn, das ich in einem Geräusche-Magazin im Internet fand, in die App importiert und gackern lassen ... bis der Bauer ihm, wie in der dritten Strophe berichtet, den Schnabel zuhält.

In Hb 4 ist die Gesamtaufnahme zu hören.

Hb 4